#### 2024.3.6 草 雲

#### 1 3の倍数のトランプカード

- (1)実験の概要
	- ここにトランプが1組あります。

ジョーカー2枚を除いて、52枚を使 います。

3の倍数は、スペード、クローバ、ダ イヤ、ハートに、それぞれ3と6と9 と12の4枚ずつあるので 4×4=16 枚あります。

この52枚のトランプから1枚を引い たとき、そのカードが3の倍数である確 率を考えます。

52枚のうち16枚が3の倍数なので 数学的には、16/52 になります。

しかし、実際には、1枚ずつトランプ

を引いては戻すことを52回行ったら、3の倍数のカードがちょうど16回だけ出ると いうことはありませんね。

では、数学的に求めた理論上の確率の 16/52 との関係はどうなっているのでしょ うか。

- (2)実験結果 (VB版シミュレーション)
	- 【実験日】
		- 2024年3月6日
	- 【使用PC】
	- Lavie NX850/N
	- 【使用ソフトウェア】

自作ソフト 『トランプ6』

【操作方法】

手動でやる場合は、「トランプをきる」ボタンをクリックし、次に[トランプを引く] ボタンをクリックします。

自動でやる場合は、[自動 Start]ボタンをクリックし、次に [自動 Stop] ボタンをク リックします。

[グラフ表示]ボタンをクリックすると、実験回数(トランプカードを引いた総数)と 3の倍数のカードを引いた割合の関係がグラフ表示されます。

「初期化]ボタンをクリックすると、実験を最初からやり直せます。

【考察】

実験1回目では、1枚ずつトランプを引いては戻すことを1000回行いました。 3の倍数のカードを299回引きました。 3の倍数のカードを引いた割合は、299÷1000=0.299 になりました。 数学的に求めた理論上の確率は、16÷52=0.3076923 です。 3の倍数のカードを引いた割合 0.299 は、数学的に求めた理論上の確率 0.3076923 と近い値になりました。

実験2回目でも、1枚ずつトランプを引いては戻すことを1000回行いました。 3の倍数のカードを307回引きました。 3の倍数のカードを引いた割合は、307÷1000=0.307 になりました。

3の倍数のカードを引いた割合 0.307 は、数学的に求めた理論上の確率 0.3076923 と近い値になりました。

実験①及び実験②のグラフは、「トランプカードを引いた枚数」と「その時点での3の倍 数のトランプカードを引いた割合」の関係をそれぞれ横軸と縦軸にとり、グラフにしたも のです。トランプカードを多く引けば引くほど、3の倍数のトランプカードを引く割合は、 数学的に求めた理論上の確率 16/52 (0.3076923)に近づいていくことが分 かります。

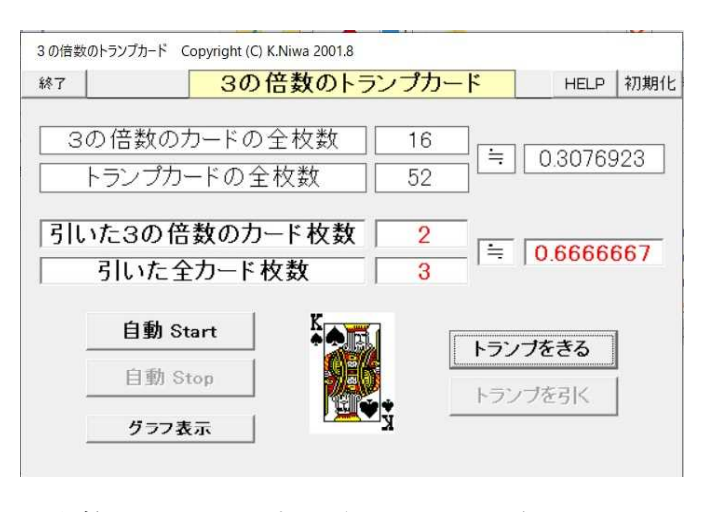

2024.3.6 草 雲

### 1 3の倍数のトランプカード

- (2)実験結果 (VB版シミュレーション)
- ① 実験1回目

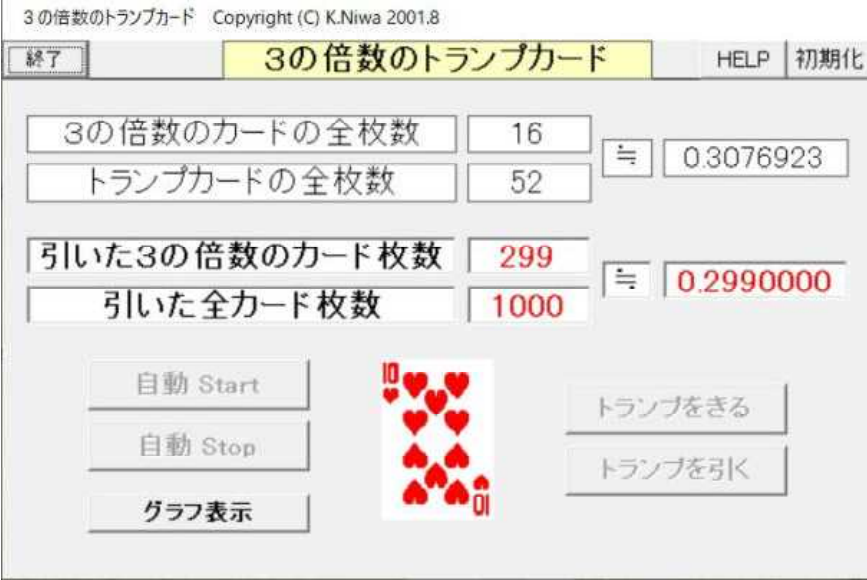

#### 957 Copyright (C) K.Niwa 2001.9 聞る  $1.00 +$ (縦軸は3の倍数のトランプカードを引いた割合) 0.30 (横軸は実験回数)  $0.00$  $100$  $200$  $300$ 400 500 600  $700$ 800  $900$

2024.3.6 草 雲

### 1 3の倍数のトランプカード

- (2)実験結果 (VB版シミュレーション)
- ② 実験2回目

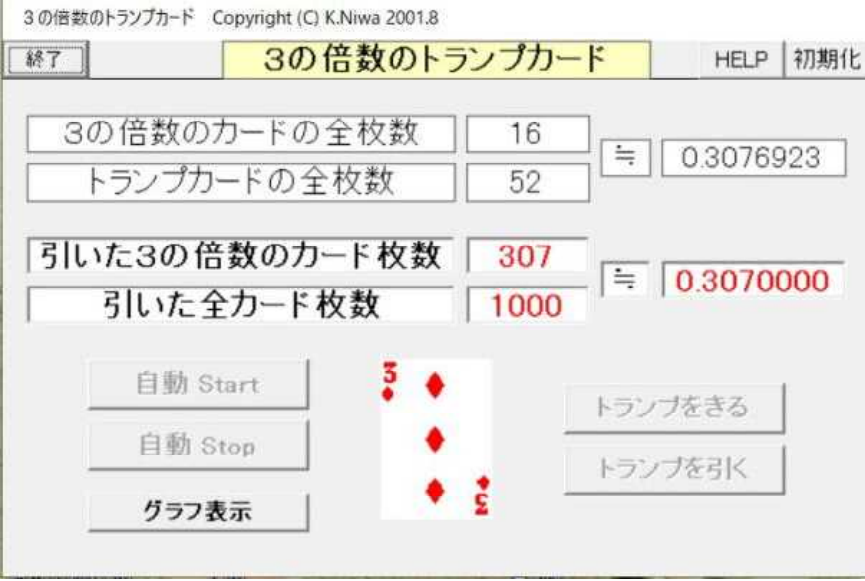

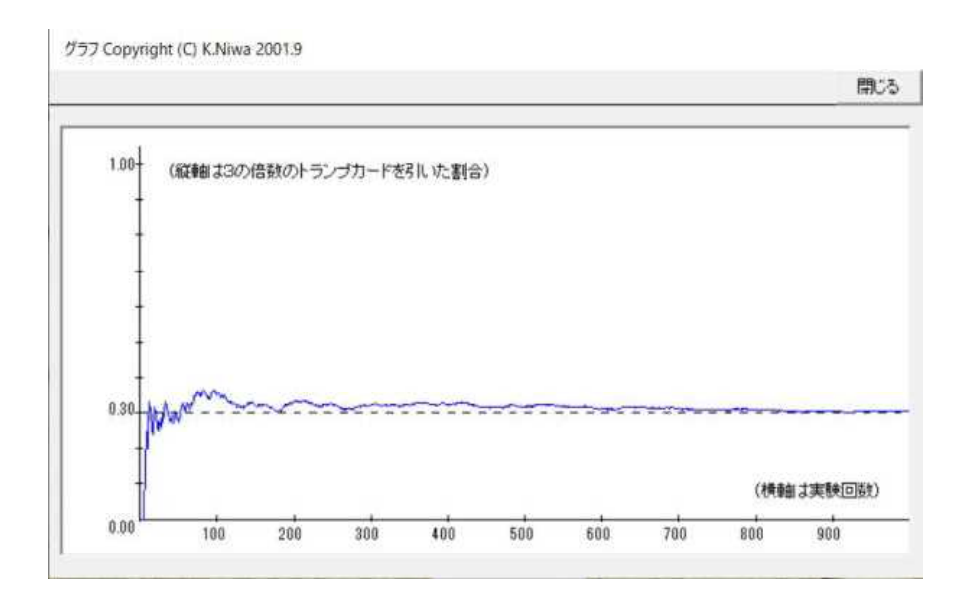

2024.3.8 草 雲

#### 2 2個のコイントス

- 2個のコイントス Copyright (C) K.Niwa 2000.9 (1)実験の概要 2個のコインを同時に投げて、その表 HELP 初期化 終了 2個のコイントス 裏の出方を考えてみましょう。 この2個のコインをそれぞれコイン1 ・コイン2とすると、その出方は、 表・表、表・裏、裏・表、裏・裏の 4通りあります。 コイン1 コイノク この4つの場合の起こる確率は、数学 的には、それぞれ1/4になります。 コイン1 表 表 寭 しかし、実際には、2個のコインを同 コイン2 表 表 果 時に4回投げたとき、表・表、表・裏、 度数 裏・表、裏・裏がそれぞれ1回ずつ起こ 確率 るとは限りませんね。 では、数学的に求めた理論上の確率の 実験回数 1/4との関係はどうなっているのでし 実験停止 実験開始 ょうか。 グラフ表示 速さ: 100 ←1以上の整数を入力! (2) 実験結果 (VB版シミュレーション) 【実験日】 2024年3月8日 【使用PC】 Lavie NX850/N 【使用ソフトウェア】 自作ソフト 『2個のコイントス6』 【操作方法】 「実験開始」ボタンをクリックすると、実験を開始します。 「実験停止」ボタンをクリックすると、実験を停止します。 [グラフ表示] ボタンをクリックすると、実験回数と表・表、表・裏、裏・表、裏・裏 それぞれの出た割合との関係がグラフ表示されます。 [初期化]ボタンをクリックすると、実験を最初からやり直せます。 コインを投げる早さをゆっくりしたり、速くしたりできます。 早さのころに1以上の整数を半角で入力してください。 数字が大きいほど早さがゆっくりになります。1000が1秒を表します。 【考察】 実験①では、コイン1とコイン2を同時に投げることを3803回行いました。 コイン1もコイン2も表が出たのは910回、コイン1が表でコイン2が裏の場合 は933回、コイン1が裏でコイン2が表の場合は1000回、コイン1もコイン2 も裏が出たのは960回でした。 また、コイン1もコイン2も表が出た割合は0.239、コイン1が表でコイン2 が裏の割合は0.245、コイン1が裏でコイン2が表の割合は0.263、コイン 1もコイン2も裏が出た割合は0.252でした。 実験②では、コイン1とコイン2を同時に投げることを3913回行いました。 コイン1もコイン2も表が出たのは1000回、コイン1が表でコイン2が裏の場 合は983回、コイン1が裏でコイン2が表の場合は951回、コイン1もコイン2 も裏が出たのは979回でした。 また、コイン1もコイン2も表が出た割合は0.256、コイン1が表でコイン2 が裏の割合は0.251、コイン1が裏でコイン2が表の割合は0.243、コイン
	- 1もコイン2も裏が出た割合は0.250でした。 グラフより、コイン1とコイン2を同時に投げるとき、表・表、表・裏、裏・表、 裏・裏が出る割合は、投げる数を多くすると1/4(0.25)に近づくことが分かります。

2024.3.8 草 雲

### 2 2個のコイントス

(2) 実験結果 (VB版シミュレーション)

実験①

2個のコイントス Copyright (C) K.Niwa 2000.9 2個のコイントス 終了 HELP | 初期化 コイン2 コイン1 秉 裏 表 裏 コイン1 コイン2 表 表 裏 寠 数 度 910 933 1000 960 確 率 0.239 0.245 0.263 0.252 実験回数 3803 実験停止 実験開始 ブラフ表示 速さ:1 ←1以上の整数を入力!

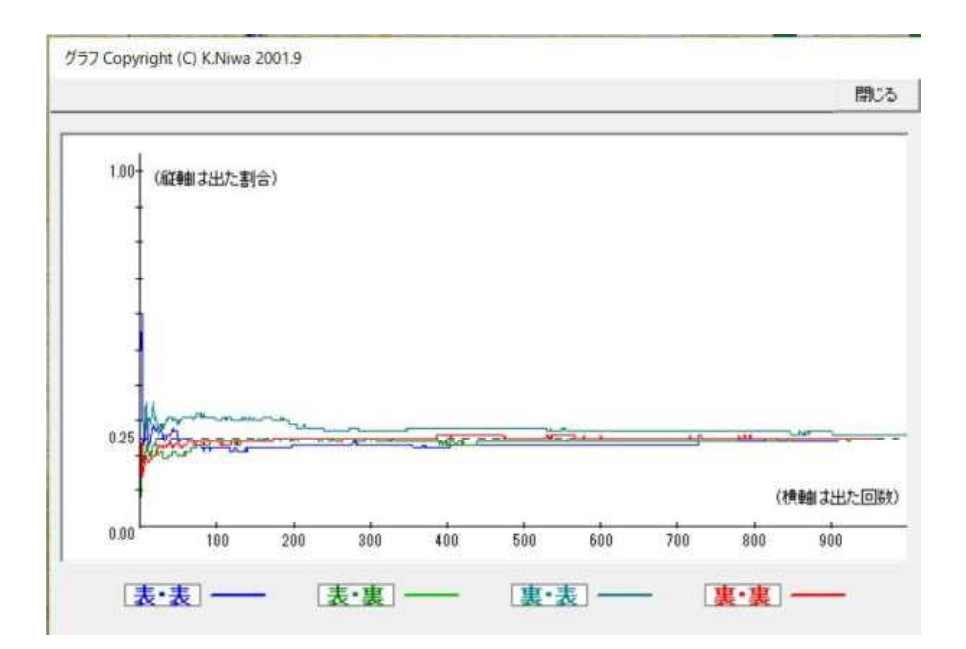

2024.3.8 草 雲

### 2 2個のコイントス

(2) 実験結果 (VB版シミュレーション)

実験②

2 個のコイントス Copyright (C) K.Niwa 2000.9 2個のコイントス HELP | 初期化 終了 コイン2 コイン1 表 表 裏 コイン1 裏 コイン2 表 裏 表 裏 度数 1000 983 951 979 確 率 0.256 0.251 0.243 0.250 実験回数 3913 実験開始 実験停止 グラフ表示 速さ:1| ←1以上の整数を入力!

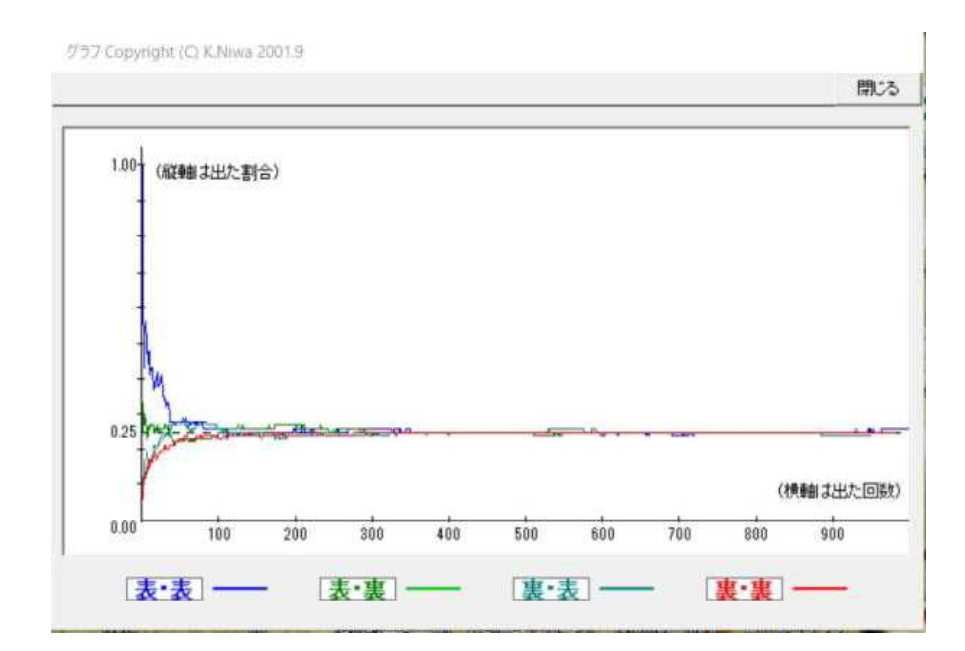

2024.3.10 草 雲

#### 3 3人のじゃんけん

(1)実験の概要

A君、B君、C君の3人がじゃんけん を1回します。あいこになるのは、A君 ・B君・C君の順に、グー・グー・グー 、チョキ・チョキ、パー・パー ・パー、グー・チョキ・パー、グー・ パー・チョキ、チョキ・パー・グー、 チョキ・グー・パー、パー・グー・チョ キ、パー・チョキ・グーの9通りありま す。A君が一人だけ勝つのは、A君・B 君・C君の順に、グー・チョキ・チョ キ、チョキ・パー・パー、パー・グー ・グーの3通りあります。B君、C君 も同様に、一人だけ勝つのは3通りずつ あります。A君が一人だけ負けるのは、 A君・B君・C君の順に グー・パー・ パー、チョキ・グー・グー、パー・チョ キ・チョキの3通りあります。B君、C 君も同様に、一人だけ負けるのは3通り ずつあります。

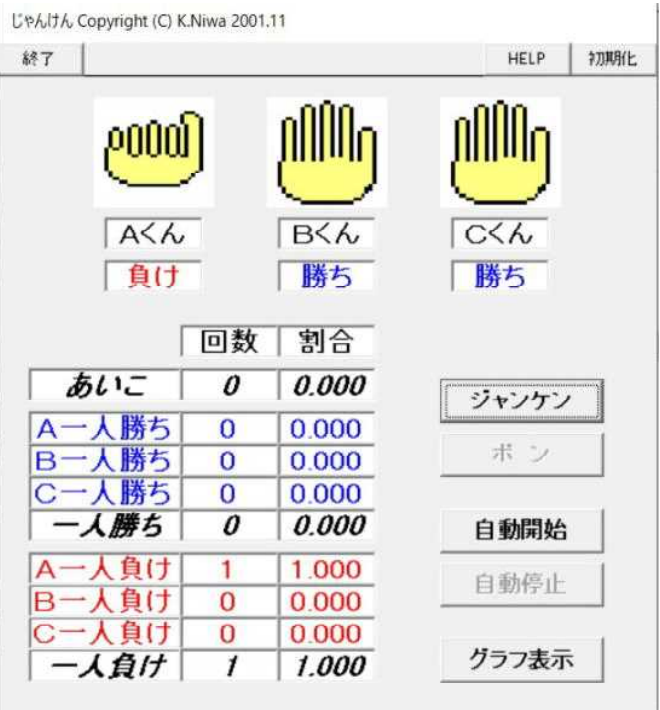

つまり、3人がじゃんけんを 1 回する とき、全部で27通りの出し方になります。

例えば、あいこになるのは、9通りなのでその数学的な確率は9/27、約分して 1/3(0.333)になります。 しかし、実際には、3人がじゃんけんを3回行ったら、あい こがちょうど1回だけであるということはありませんね。では、数学的に求めた理論上 のあいこになる確率の1/3との関係はどうなっているのでしょうか。

(2) 実験結果 (VB版シミュレーション)

#### 【実験日】

- 2024年3月10日
- 【使用PC】
- Lavie NX850/N
- 【使用ソフトウェア】 自作ソフト
	- 『じゃんけん6』
- 【操作方法】

手動でやる場合は、「ジャンケン」ボタンをクリックし、次に「ポン]ボタンをクリッ クします。

自動でやる場合は、「自動開始」ボタンをクリックし、次に「自動停止]ボタンをクリ ックします。

[グラフ表示]ボタンをクリックすると、あいこになる割合、一人だけ勝つ割合、一人 だけ負ける割合のグラフがそれぞれ表示されます。

[初期化]ボタンをクリックすると、実験を最初からやり直せます。

【考察】

実験では、A君、B君、C君の3人が2797回じゃんけんを行いました。あいこに なったのは900回でその割合は0.322でした。一人だけ勝ったのは946回でそ の割合は0.338でした。一人だけ負けたのは951回でその割合は0.340でした。 あいこになる数学的確率は9/27(0.333)、一人だけ勝つ数学的確率は9/27(0.333)、 一人だけ負ける数学的確率は9/27(0.333)です。実験結果のグラフから、3人がじゃ んけんを多くすると、あいこであった割合、一人だけ勝った割合、一人だけ負けた割合が、 それぞれ、0.33に近づいていっていることが分かります。

2024.3.10 草 雲

### 3 3人のじゃんけん

(2) 実験結果 (VB版シミュレーション)

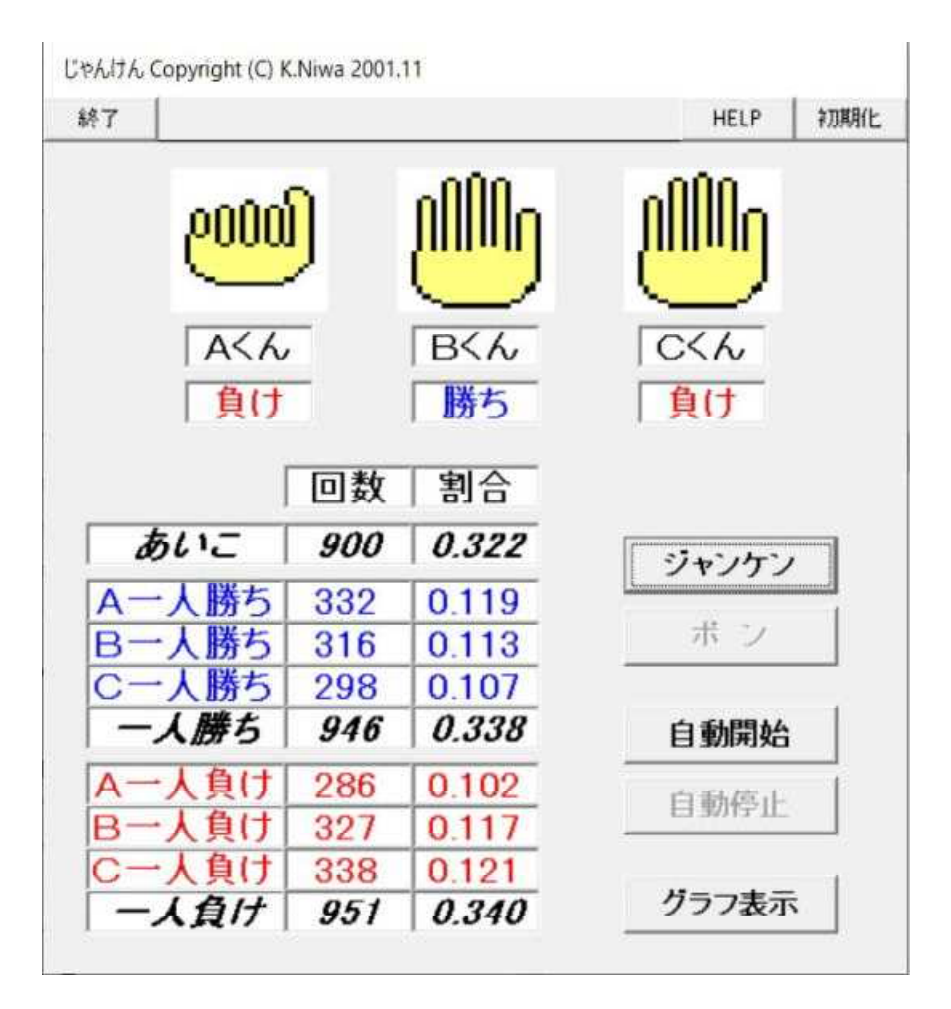

グラフ Copyright (C) K.Niwa 2001.11

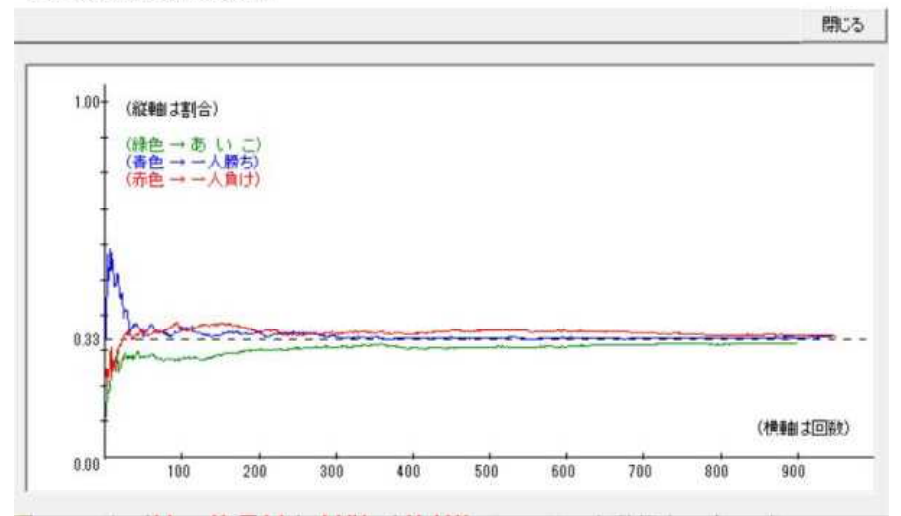

#### 4 積が奇数の2個のさいころ

(1)実験の概要

大小2個のさいころを同時に投げた時 の目の出方を考えます。2個のさいころ をそれぞれ、さいころ大・さいころ小と すると、その目の出方は順に、1・1、  $1 \cdot 2$ ,  $1 \cdot 3$ ,  $1 \cdot 4$ ,  $1 \cdot 5$ ,  $1 \cdot$ 6、2·1、2·2、2·3、2·4、  $2 \cdot 5$ ,  $2 \cdot 6$ ,  $3 \cdot 1$ ,  $3 \cdot 2$ ,  $3 \cdot$  $3, 3 \cdot 4, 3 \cdot 5, 3 \cdot 6, 4 \cdot 1$  $4 \cdot 2$ ,  $4 \cdot 3$ ,  $4 \cdot 4$ ,  $4 \cdot 5$ ,  $4 \cdot 5$  $6, 5 \cdot 1, 5 \cdot 2, 5 \cdot 3, 5 \cdot 4,$  $5 \cdot 5$ ,  $5 \cdot 6$ ,  $6 \cdot 1$ ,  $6 \cdot 2$ ,  $6 \cdot$ 3、6・4、6・5、6・6の36通り あります。 また、大小2個のさいころの目の積が 奇数になるのは、1・1、1・3、1  $\cdot$  5、3  $\cdot$  1、3  $\cdot$  3、3  $\cdot$  5、5  $\cdot$  1、 5・3、5・5の9通りです。 よって、大小2個のさいころの目の積 が奇数になる確率は、数学的には、

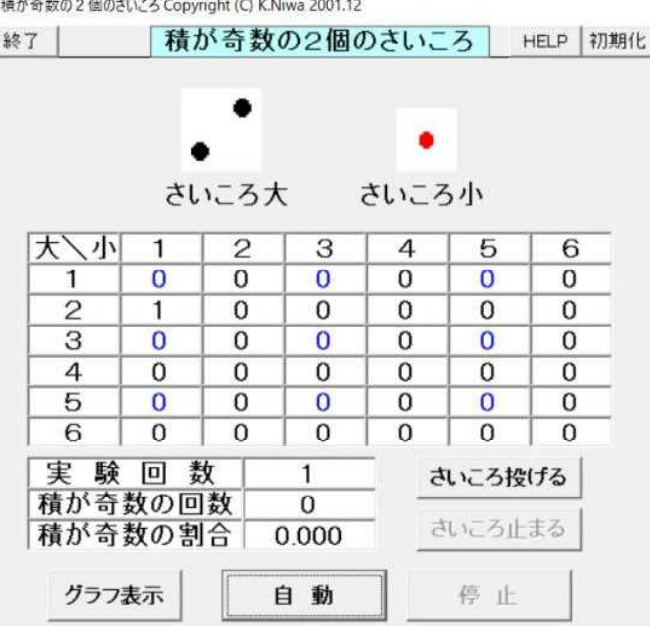

9/36、約分して1/4(0.25)になります。 しかし、実際には、2個のさいころを同時に投げることを4回行ったら、目の積が奇 数になることが1回だけ起こるとは限りませんね。 では、数学的に求めた理論上の確率の1/4との関係はどうなっているのでしょうか。

- (2)実験結果 (VB版シミュレーション)
	- 【実験日】
		- 2024年3月12日
	- 【使用PC】
	- Lavie NX850/N
	- 【使用ソフトウェア】 自作ソフト
		- 『積が奇数の2個のサイコロ6』
	- 【操作方法】

手動で実験する場合は、「さいころ投げる] ボタンをクリックし、次に「さいころ止 まる]ボタンをクリックします。

自動で実験する場合は、「自動」ボタンをクリックし、次に[停止]ボタンをクリッ クします。

[グラフ表示]ボタンをクリックすると、実験回数と目の積が奇数になる割合との関係 がグラフで表示されます。

「初期化]ボタンをクリックすると、実験を最初からやり直せます。

【考察】

実験では、大小2個のさいころを同時に投げることを1000回行いました。

- 積が奇数の場合は、さいころ大・さいころ小の順に、1・1が 33 回、1・3が 30 回、 1・5が 25 回、3・1が 18 回、3・3が 26 回、3・5が 46 回、5・1が 30 回、
- 5・3が 24 回、5・5が 24 回で、合計 256 回でした。目の積が奇数になった割合は、
- 0.256でした。

積が奇数になる数学的確率は9/36(0.25)です。実験結果のグラフから、大小2個の さいころを同時に投げることを多く行うと、目の積が奇数になる割合が、0.25に近 づいていっていることが分かります。

2024.3.12 草 雲

### 4 積が奇数の2個のさいころ

(2)実験結果 (VB版シミュレーション)

積が奇数の2個のさいころ Copyright (C) K.Niwa 2001.12

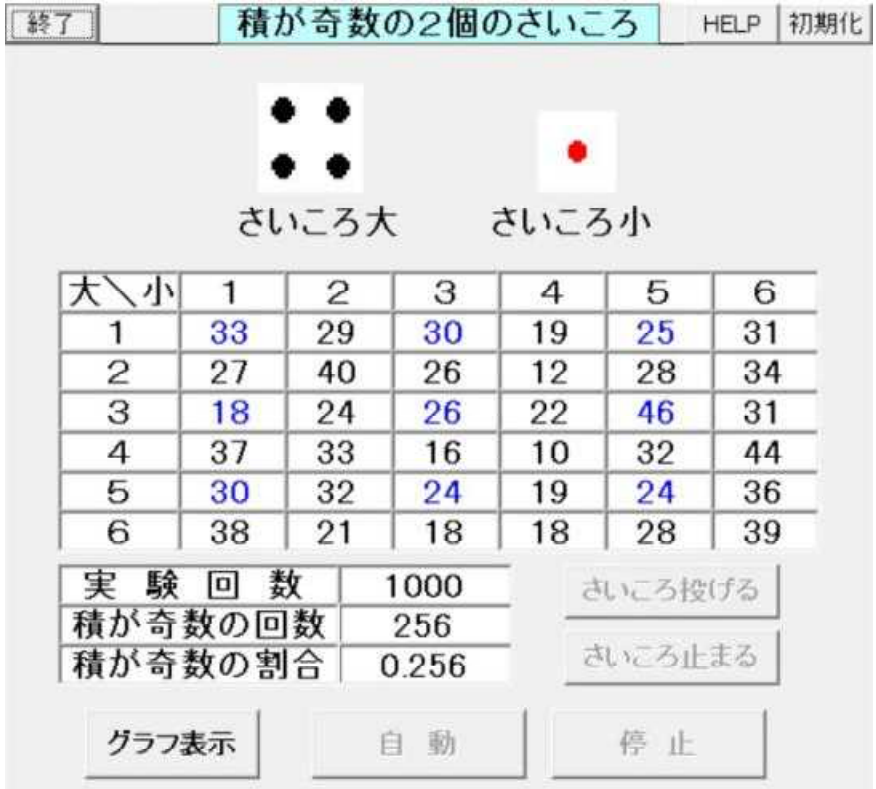

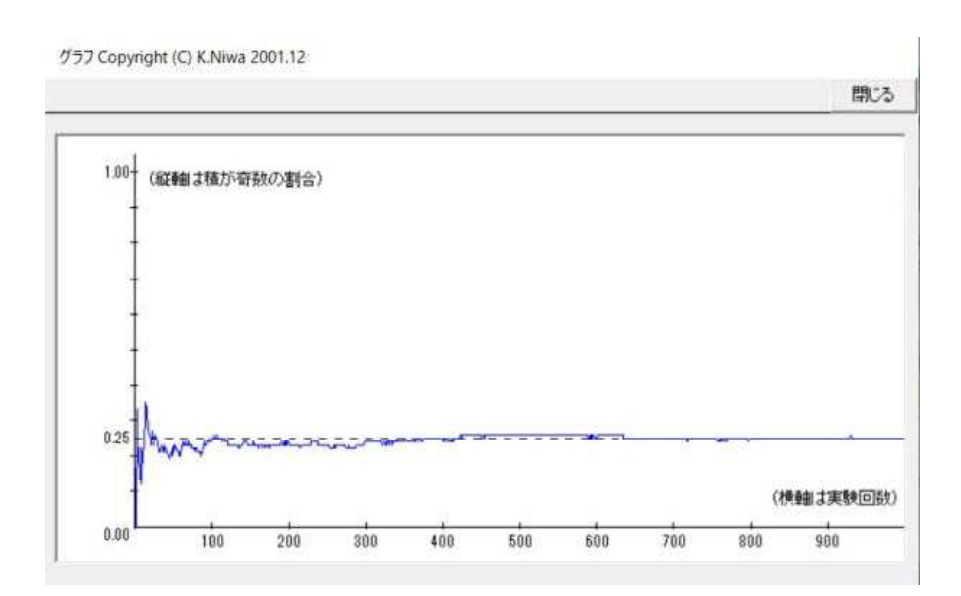

3 x + 1の問題 (コラッツの問題) Copyright (C) K.Niwa 2002.2

2024.3.13 草 雲

幻想化

#### 5 コラッツの問題

(1)実験の概要  $887$ どんな自然数でも良いので、その数が 偶数ならば2で割り、奇数ならば3倍し [75] 96] 通】<br>「どんな自然数から始めても良いので、その数が偶数ならば2で割り、奇数ならば3倍して1を<br>- 『そうすると、どんな自然数から始めても必ず1になるというのはほんとうなのでしょうか。<br>- 『わら始めると、1』「24→17→22→26→13→40→20→10-→5→16→8→4→2→1 となります。<br>- 11から始めると、1』「24→17→22→26→13→40→20→10-→5→16→8→4→2→1 となります。<br>- 『の[実験]をグ て1を加えることを繰り返します。 - ・。……。。<br>そうすると、どんな自然数から始めて も、必ず1になるというのはほんとうな のでしょうか。 34 17 52 26 13 40 20 10 5 16 8 4 2 1 例えば、11から始めると、11→  $3\,4\rightarrow 1\,7\rightarrow 5\,2\rightarrow 2\,6\rightarrow 1\,3\rightarrow 4\,0$  $\rightarrow$  20 $\rightarrow$  10 $\rightarrow$  5 $\rightarrow$  16 $\rightarrow$  8 $\rightarrow$  4 $\rightarrow$ 2→1 となります。 この問題は有名な難問で、未だ解けて いません。 また、コンピュータを使って、非常に  $n = 11$ 実験 大きな数(4兆)まで調べられています が、1にならない例は発見されていませ  $\mathcal{L}_{\circ}$ パソコンを用いて、簡単な実験をしてみました。 (2)実験結果 (VB版シミュレーション) 【実験日】 2024年3月13日 【使用PC】 Lavie NX850/N 【使用ソフトウェア】 自作ソフト 『3x+1の問題6』 【操作方法】 [実験]ボタンをクリックします。 3以上10000000以下の自然数を半角で入力します。 「OK」ボタンをクリックします。 入力した自然数から始めて、その数が偶数ならば2で割り、奇数ならば3倍して1 を加えることを繰り返した様子が表示されます。 「初期化」ボタンをクリックすると、実験を最初からやり直せます。 【考察】 実験1回目は17から始めました。17→52→26→13→40→20→10→5  $\rightarrow$ 16  $\rightarrow$ 8 $\rightarrow$ 4 $\rightarrow$ 2 $\rightarrow$ 1 となりました。 実験2回目は111から始めました。334→167→502→251→754→ 377→1132→566→283→850→425→1276→638→319→ 958→479→1438→719→2158→1079→3238→1619→ 4858→2429→7288→3644→1822→911→2734→1367→  $4102 \rightarrow 2051 \rightarrow 6154 \rightarrow 3077 \rightarrow 9232 \rightarrow 4616 \rightarrow 2308 \rightarrow 1154$  $\rightarrow$  577 $\rightarrow$  1732 $\rightarrow$ 866 $\rightarrow$ 433 $\rightarrow$ 1300 $\rightarrow$ 650 $\rightarrow$ 325 $\rightarrow$ 976 $\rightarrow$ 488 $\rightarrow$ 244→122→61→184→92→46→23→70→35→106→53→ 160→80→40→20→10→5→16→8→4→2→1 となりました。 実験3回目は11111から始めました。11111→・・→52→26→13→ 40→20→10→5→16→8→4→2→1 となりました。 実験4回目は1717171から始めました。1717171→・・→52→ 26→13→40→20→10→5→16→8→4→2→1 となりました。

実験5回目は9999999から始めました。9999999→・・・→52→

26→13→40→20→10→5→16→8→4→2→1 となりました。

2024.3.13 草 雲

#### 5 コラッツの問題

- (2)実験結果 (VB版シミュレーション)
- ① 実験1回目

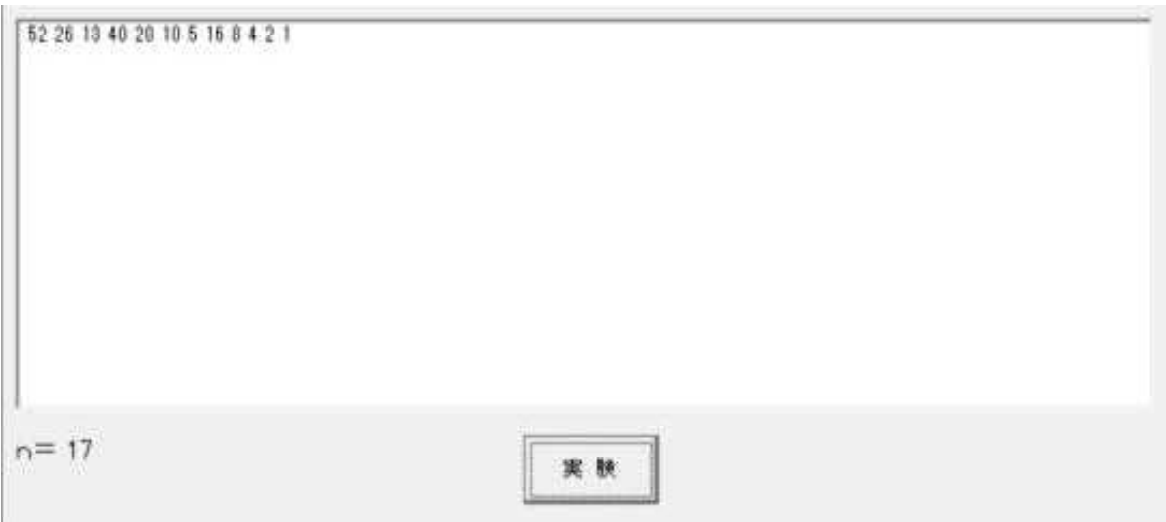

② 実験2回目

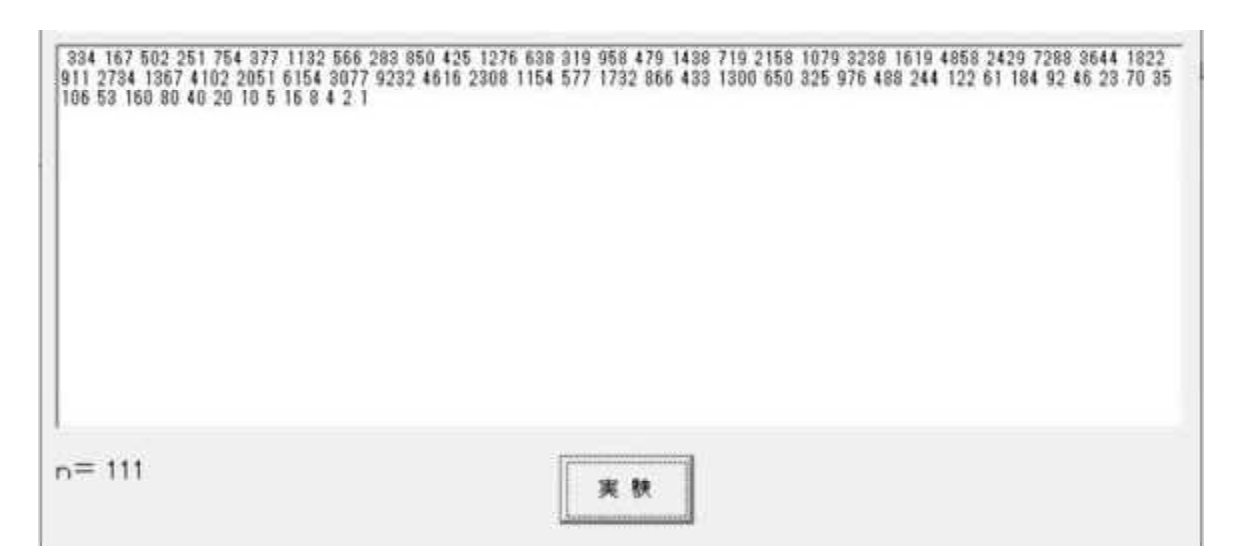

2024.3.13 草 雲

### 5 コラッツの問題

- (2) 実験結果 (VB版シミュレーション)
- ③ 実験3回目

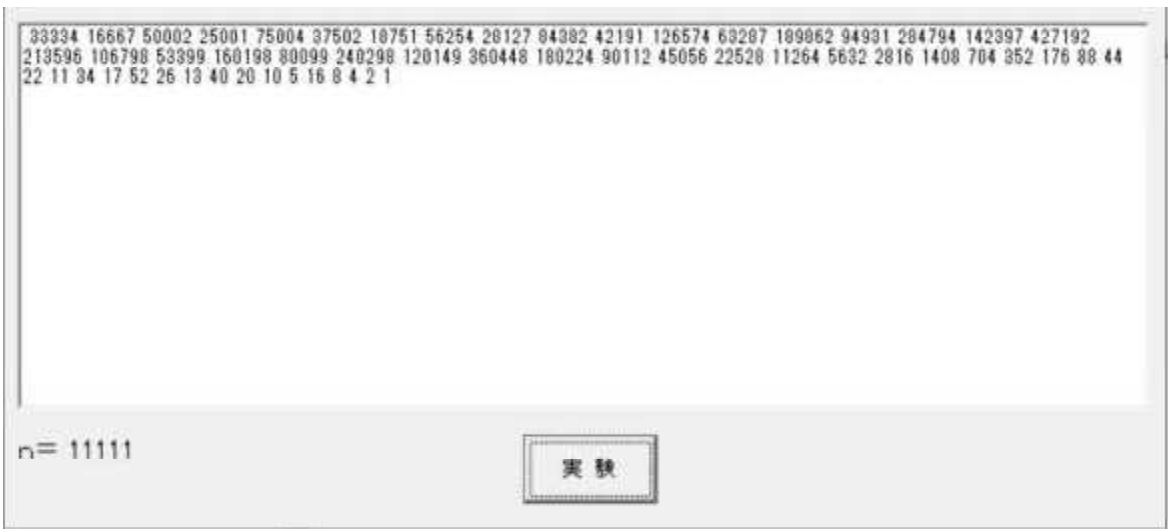

#### ④ 実験4回目

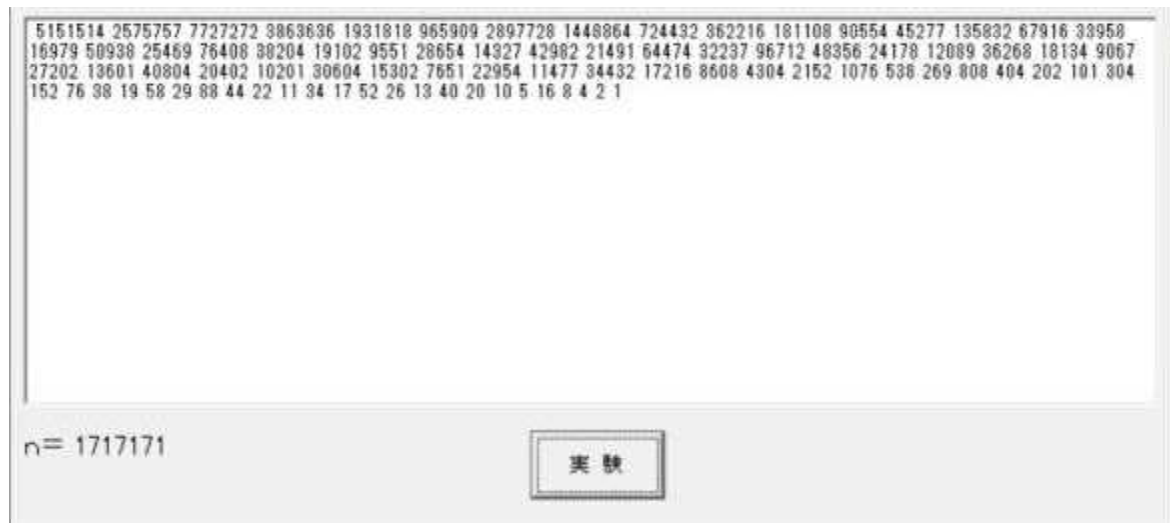

2024.3.13 草 雲

#### 5 コラッツの問題

- (2)実験結果 (VB版シミュレーション)
- ⑤ 実験5回目

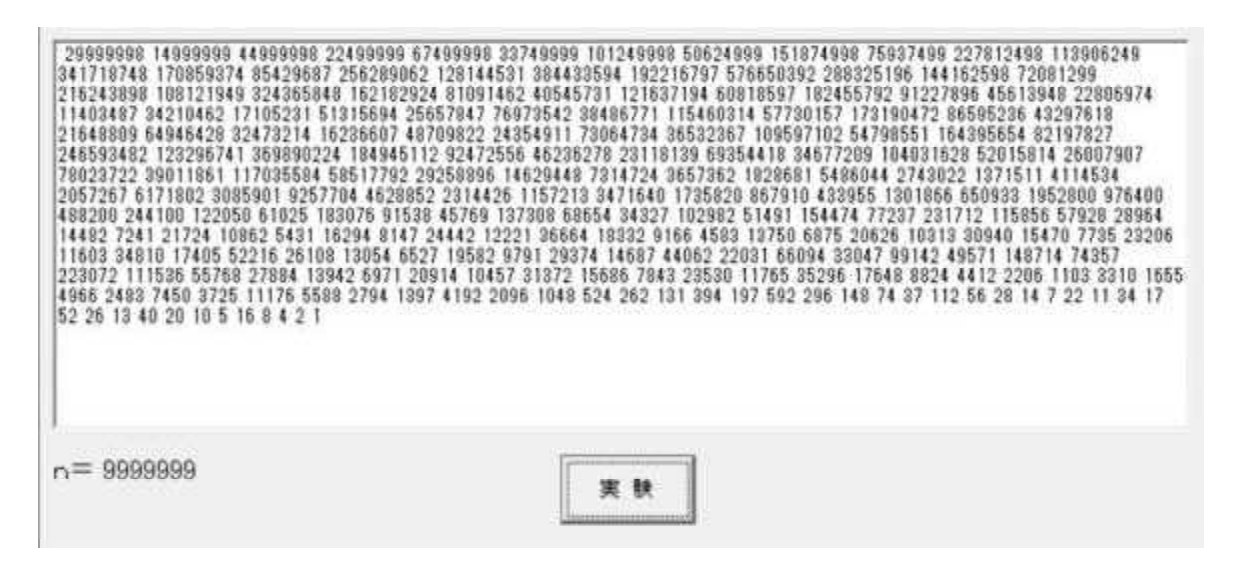

### 6 ピタゴラス数

#### (1)実験の概要 ビタゴラス数 Copyright (C) K.Niwa 2002.2 終了 | ピタゴラス数 初期化 三平方の定理を満たす正の整数の組の <ビタゴラスの方法> (a,b,c)をピタゴラス数と言いま す。  $\sqrt{2}$  $\boxed{4}$ ,  $\boxed{5}$ )  $3 -$ 三平方の定理を満たすとは、 a<sup>2</sup>+b<sup>2</sup>=c<sup>2</sup> を満たすことです。 三平方の定理を満たす正の整数の組(a, b, c)をビタゴラス数と言います。 aが奇数のとき、b=(a^2−1)÷2、c=(a^2+1)÷2 で、ビタゴラス数が求められます。<br>この方法を「ビタゴラスの方法」言います。 aが奇数のとき、 aが偶数のとき、b=(a÷2)^2−1、c=(a÷2)^2+1 で、ビタゴラス数が求められます。<br>この方法を「ブラトンの方法」言います。  $b=(a^{2}-1) \div 2$  $c = (a^2 + 1) \div 2$ でピタゴラス数が求められます。 ■ 次へ | この方法を「ピタゴラスの方法」と と言います。 aが偶数のとき、  $b = (a \div 2)^{2} - 1$  $c = (a \div 2)^2 + 1$ この方法を「プラトンの方法」と言います。 (2)実験結果 (VB版シミュレーション) 【実験日】 2024年3月17日 【使用PC】 Lavie NX850/N 【使用ソフトウェア】 自作ソフト 『ピタゴラス数6』 【操作方法】 [次へ]ボタンをクリックすると、整数aの値が1ずつ増加し、そのときの整数bと 整数cの値も表示されます。(このとき、a、b、cは、三平方の定理  $a^2 + b^2 = c^2$ を満たしています。) [初期化]ボタンをクリックすると、実験をa=3のときからやり直せます。 【考察】 実験1回目は、a=102です。a=102は偶数なので、プラトンの方法を利用し ます。  $b = (a \div 2)^2 - 1 = (1 \ 0 \ 2 \div 2)^2 - 1 = 2 \ 6 \ 0 \ 0$  $c = (a \div 2)^2 + 1 = (1 \ 0 \ 2 \div 2)^2 + 1 = 2 \ 6 \ 0 \ 2$  $a^2=10404$  $b^2=6760000$  $c^2=6770404$  $a^2 + b^2 = c^2$ を満たしています。 実験2回目は、a=103です。a=103は奇数なので、ピタゴラスの方法を利用 します。  $b=(a^{2}-1)\div 2=(1\ 0\ 3^{2}-1)\div 2=5\ 3\ 0\ 4$  $c = (a^2+1) \div 2 = (1 \ 0 \ 3^2+1) \div 2 = 5 \ 3 \ 0 \ 5$  $a^2=10609$  $b^2=28132416$  $c^2=28143025$  $a^2 + b^2 = c^2$  を満たしています。 実験3回目はプラトンの方法を、実験4回目はピタゴラスの方法をそれぞれ利用しています。 どちらの場合も、三平方の定理  $a^2 + b^2 = c^2 \dot{\alpha}$ 満たしています。

2024.3.17 草 雲

### 6 ピタゴラス数

- (2) 実験結果 (VB版シミュレーション)
- ① 実験1回目

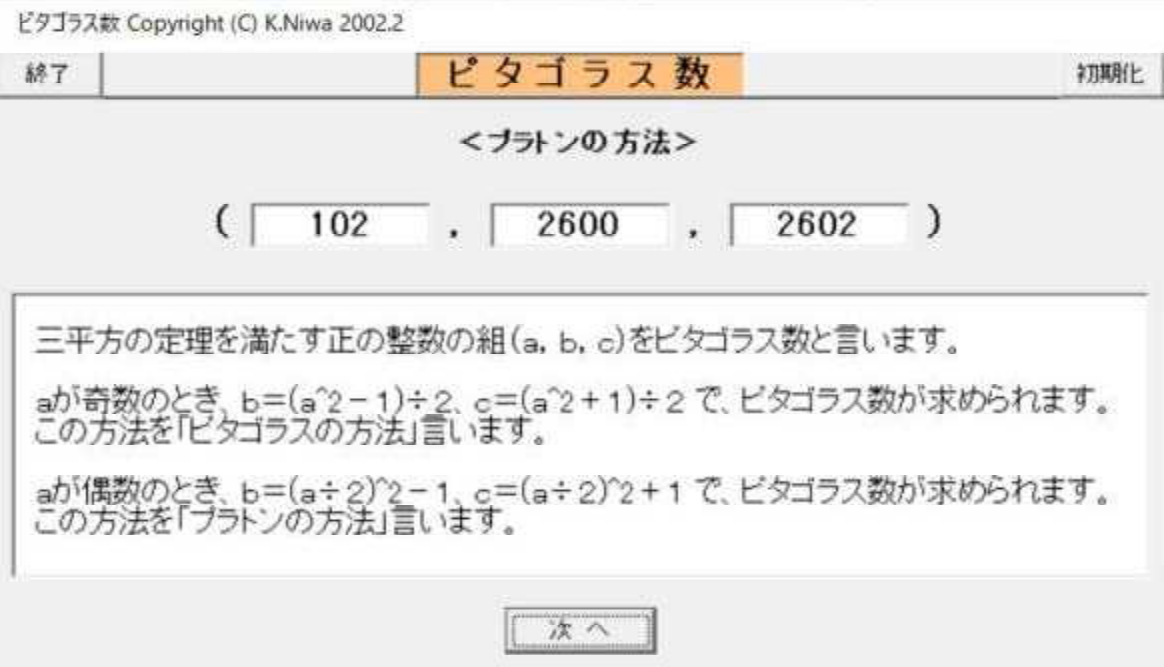

② 実験2回目

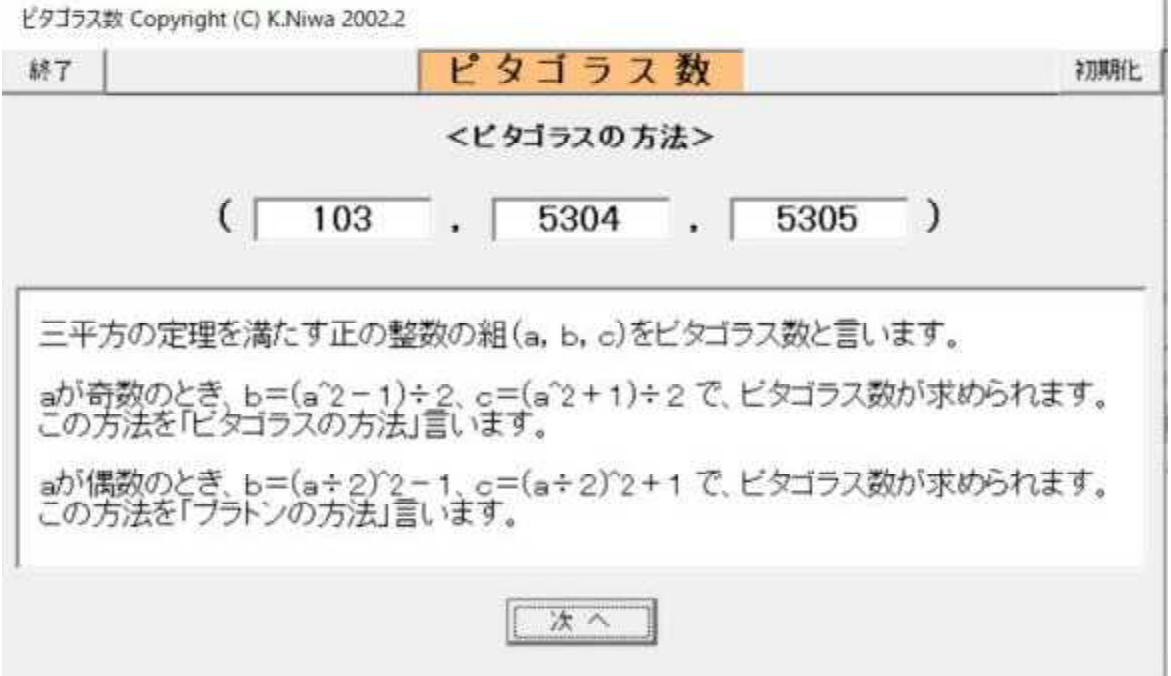

2024.3.17 草 雲

### 6 ピタゴラス数

- (2) 実験結果 (VB版シミュレーション)
- ③ 実験3回目

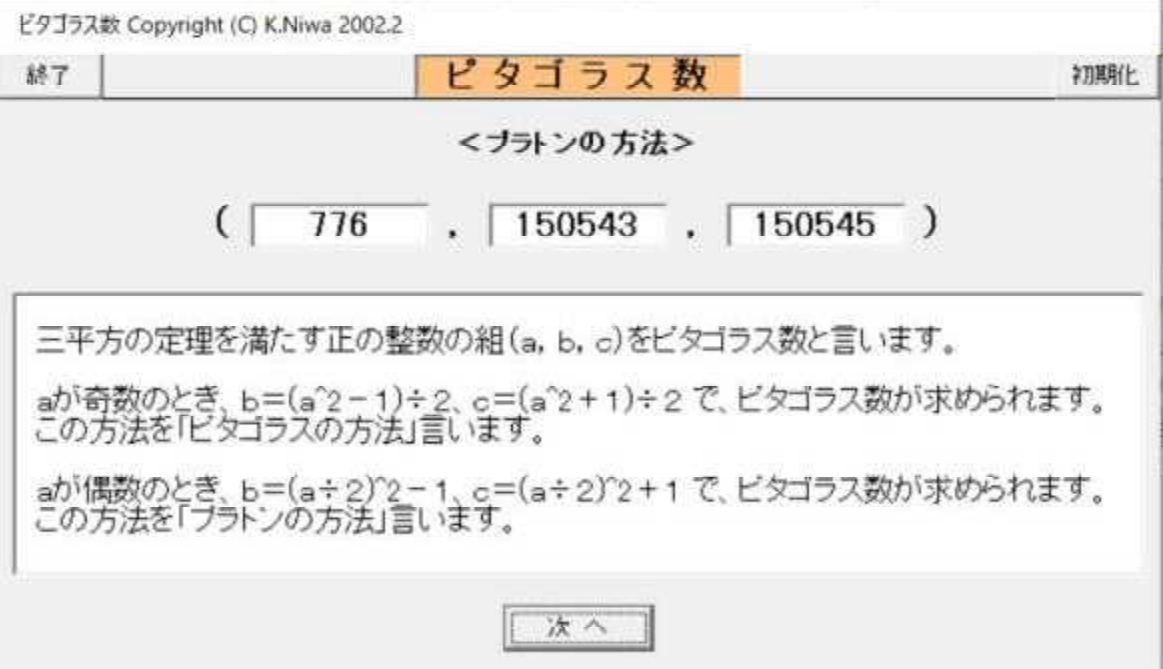

④ 実験4回目

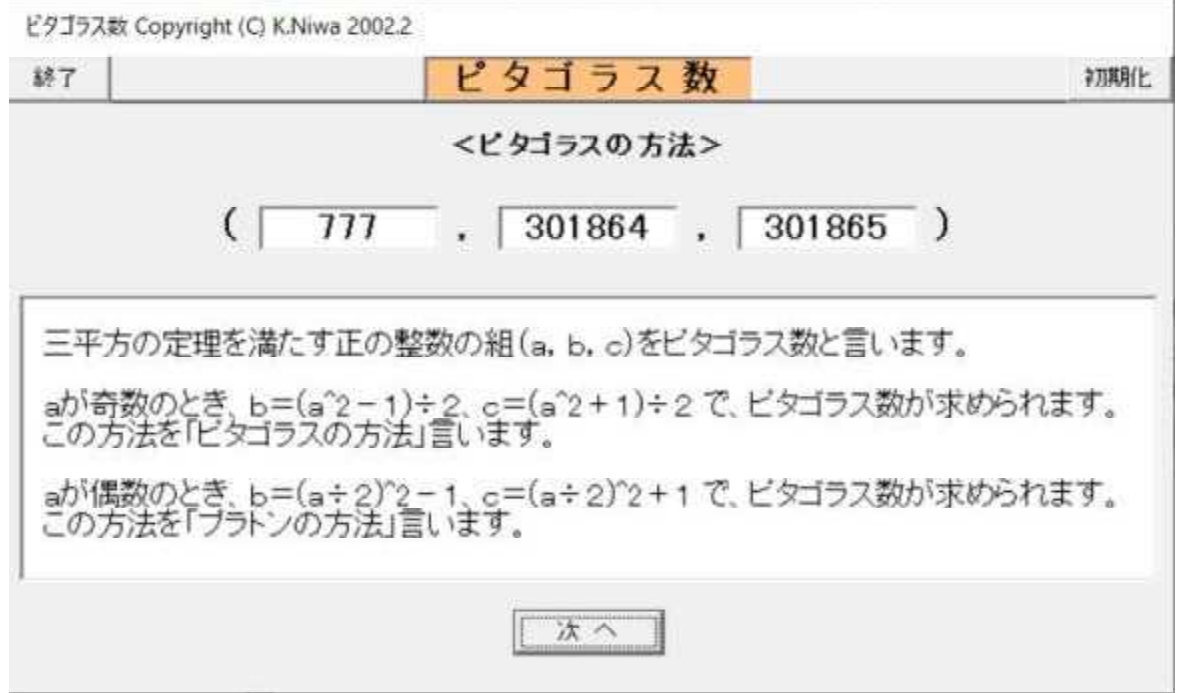